## Processor Counter Monitor with KSysGuard.

This is a short description how you can display Processor Counter Monitor in the KDE.

- 1. Start KSysGuard. (KDE 4 is used in this description.)
- 2. Create a new tab: "File->New Tab"

| Title             | •                  |  |
|-------------------|--------------------|--|
| Intel PCM         |                    |  |
|                   |                    |  |
| Properties        |                    |  |
| Rows:             | з 🗘                |  |
| Co <u>l</u> umns: | 1 🗘                |  |
| Update interval:  | 1.00 sec 🗘         |  |
|                   |                    |  |
| <u> </u>          | 🛛 🥝 <u>C</u> ancel |  |

3. Access sensors: "File->Monitor remote machine"

| Connect Host – Sys          | tem Monitor         | X                             |  |
|-----------------------------|---------------------|-------------------------------|--|
| Hos <u>t</u> : lu0215       |                     | € ∨                           |  |
| Connection Type             |                     |                               |  |
| ◯ <u>s</u> sh ◯ <u>r</u> si | n 🔵 <u>D</u> aemon  | • C <u>u</u> stom command     |  |
| Port:                       | 3112                | 🛇 e.g. 3112                   |  |
| Co <u>m</u> mand:           | has/nhm/CPUCo       | unters/cpusensor.x 🛯 💙        |  |
|                             | e.g. ssh -l root re | mote.host.org ksysguardd      |  |
| Pelp                        | (                   | ♥ <u>O</u> K Ø <u>C</u> ancel |  |

Add the name of your (local) machine. Select "custom command" and enter pcm-sensor.x including the correct path. Your screen should now look like this:

| System Monitor                                          | - the second second second second second second second second second second second second second second second s |                                                                                                    |
|---------------------------------------------------------|----------------------------------------------------------------------------------------------------|----------------------------------------------------------------------------------------------------|
| <u>F</u> ile <u>E</u> dit <u>S</u> ettings <u>H</u> elp |                                                                                                    |                                                                                                    |
| Process Table System Load PCM Intel PCM                 |                                                                                                    | Sensor Browser                                                                                      |
| Drop Sensor He                                          | re                                                                                                    |                                                                                                    |
| Drop Sensor He                                          | re                                                                                                    | CPU3 CPU4 CPU5 CPU5 CPU7 CPU8 CPU9 CPU10 CPU10 CPU12 CPU13 CPU13 CPU14 CPU15 CPU16                  |
| Drop Sensor He                                          | re                                                                                                    | - CPU17<br>- CPU18<br>- CPU19<br>- CPU20<br>- CPU21<br>- CPU22<br>- CPU23<br>- Socket0<br>- Socket1 |
| 382 processes CPU: 0%                                   | Memory: 659.1                                                                                                    | MiB / 23.6 GiB Swap: 32.7 MiB / 2.0 GiB                                                             |

Drag&n&drop sensors from the right pane to the chart area. Select "line graph" as type. This should result in something like this:

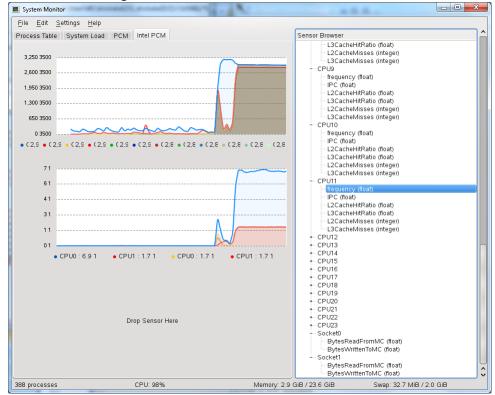

The upper graph shows all the frequencies for CPUs 0 to 11. The middle chart shows memory written and read for socket 0 and 1.